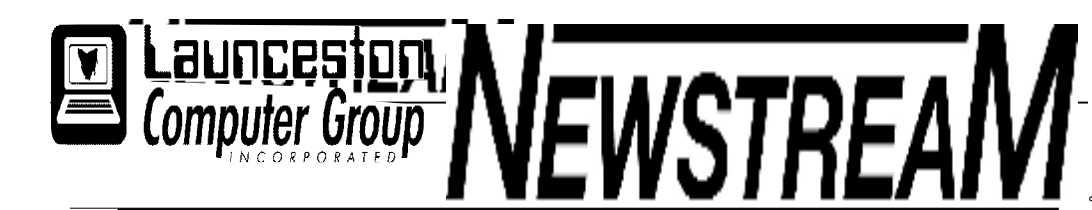

### **INSIDE THIS ISSUE :**

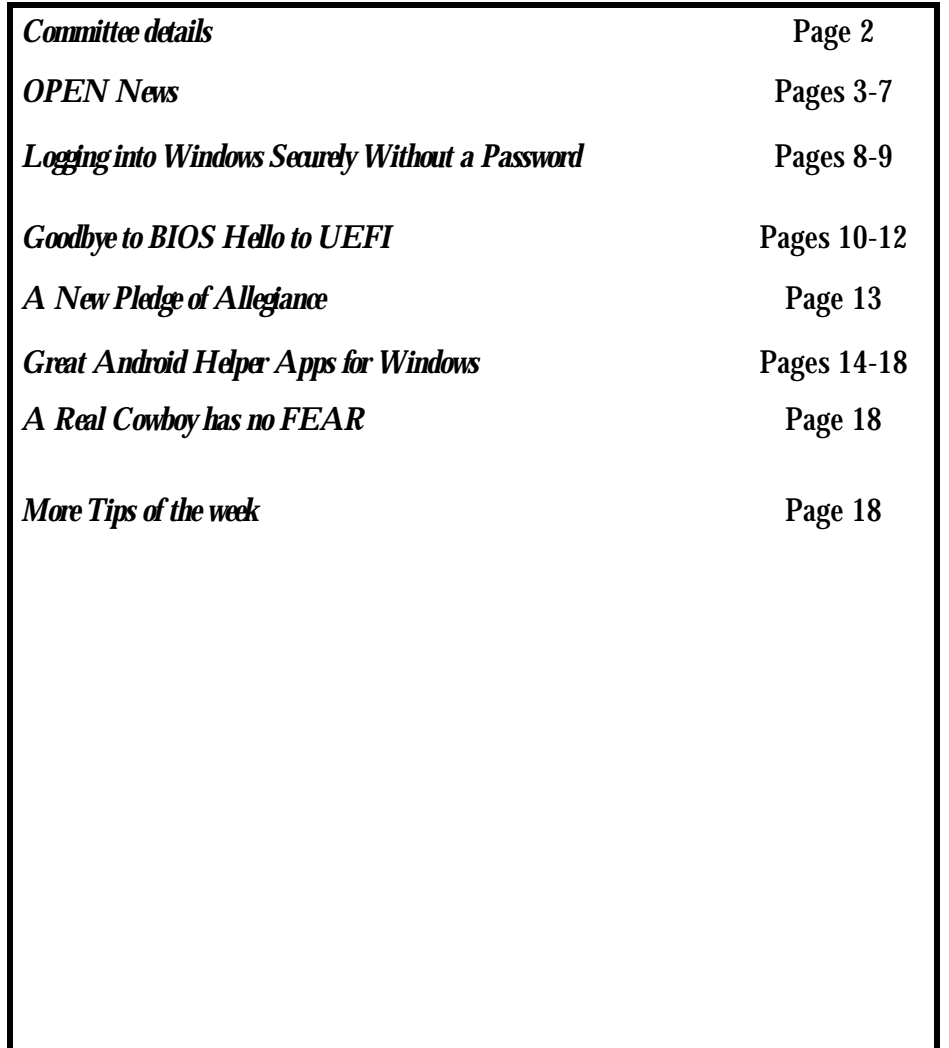

The Journal of the Launceston Computer Group Inc **ABN 41 451 764 376** 

藥藥

**Page 1 Volume 11 Issue 1 January-February 2012** 

# Next Meeting Wednesday 1st February 2012 AGM Election f Officers Receipt of Accounts

#### **Newstream Articles**

Deadline : 10 Days before Meeting Editors Contacts: Address: 8 Cadorna Street Mowbray Heights 7248 Phone 6326 5824 email address [editor@lcg.org.au](mailto:editor@lcg.org.au) **Correspondence** Address all Correspondence to: Launceston Computer Group Inc PO Box 548 Launceston 7250 **Membership**

**Single \$15, Family \$20 (Includes Email edition Newstream)** 

#### **Printed & Posted Newsletter \$20 extra**

**Disclaimer:** *The articles in this newsletter may be reprinted as long as credit is given to the original author. Opinions expressed are those of the author & not necessarily the views of the Editor or the Group. Unless otherwise noted material is copyright 2011 for the Launceston Computer Group Inc.* 

### **LCG COMMITTEE**

*President: Ivan Turmine Vice President: Janet Headlam Minutes Secretary: Iris Meek Treasurer: Laraine Rist Assistant Treasurer Open MAC Librarians: Ivan Turmine PC Librarian: Julie Hjort Newstream Editor: Ron Baker Public Officer Judy Hall Publicity Officer: Iris Meek Maintenance Co-ordinator; Dennis Murray OPEN Co-ordinator: Robert Tierney Webmaster/Content: Tom Olsen Auditor: Ron Baker "VICTOR" Co-Ordinator: Robert Tierney Liason Officer Eleanor Horder General Committee: Glenn Gilpin, Reinhard von Samorz Harvey Tavener Barry Symonds*

OPEN COMMITTEE *Chairperson June Hazzlewood Co-ordinator Rob Tierney Vice ChairpersonRob Tierney Minute Secretary Eleanor Horder O Learn Coordinator E Horder Tutor Coordinator E Horder Membership Coord. Karia Wicks Newsletter Editor Iris Meek VICTOR Coord. Rob Tierney Publicity I Meek Committee: Marie Cleaver, Janet Headlam, Heather Loffel, Kay Dawson, Pauline Hardy, Irmgard Rosenfeldt and Sandra Viney.* 

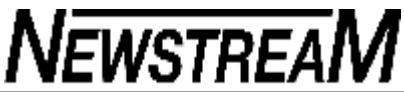

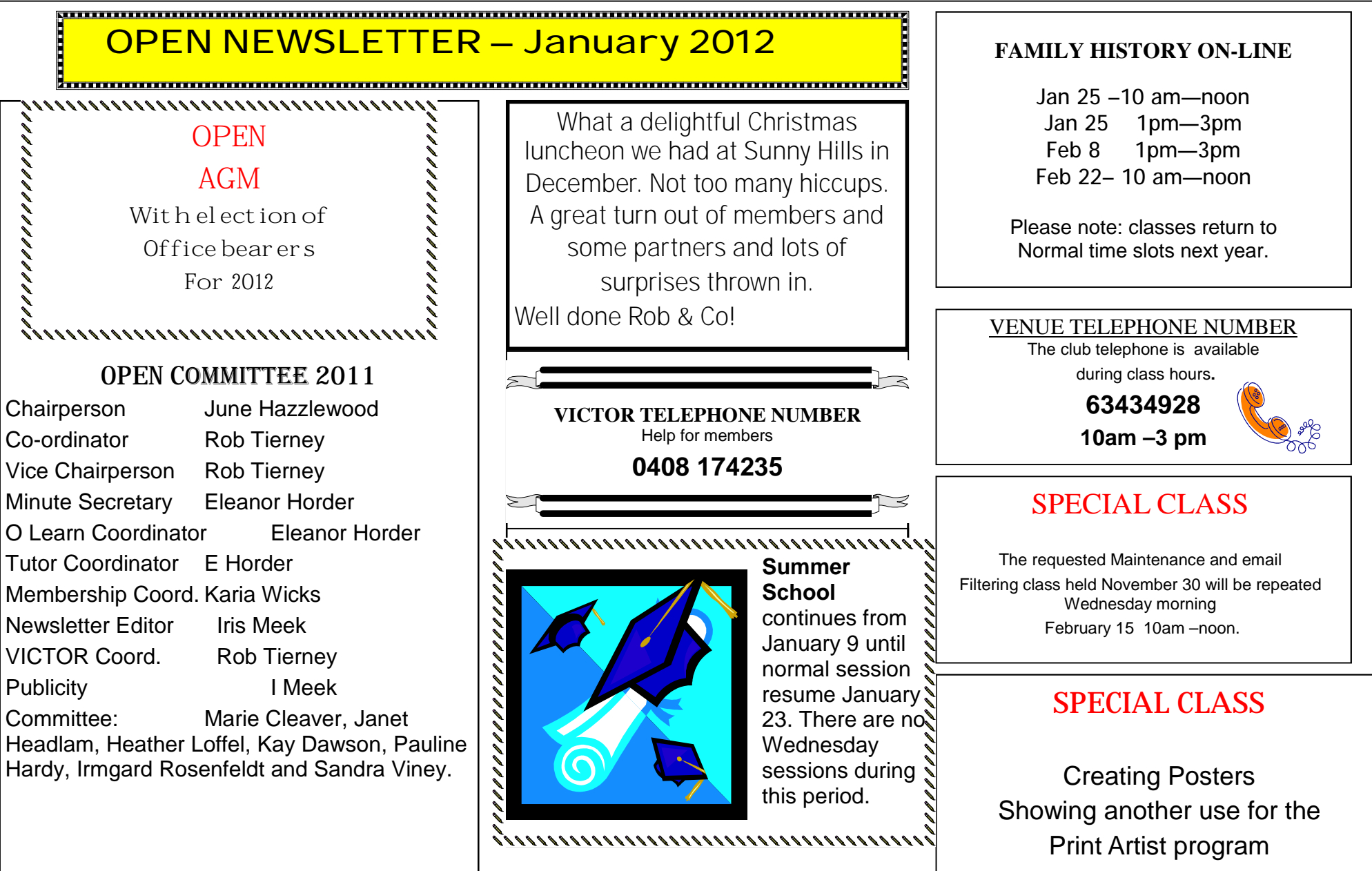

**Page 4** 

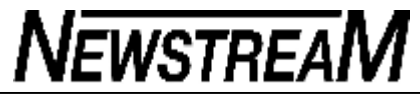

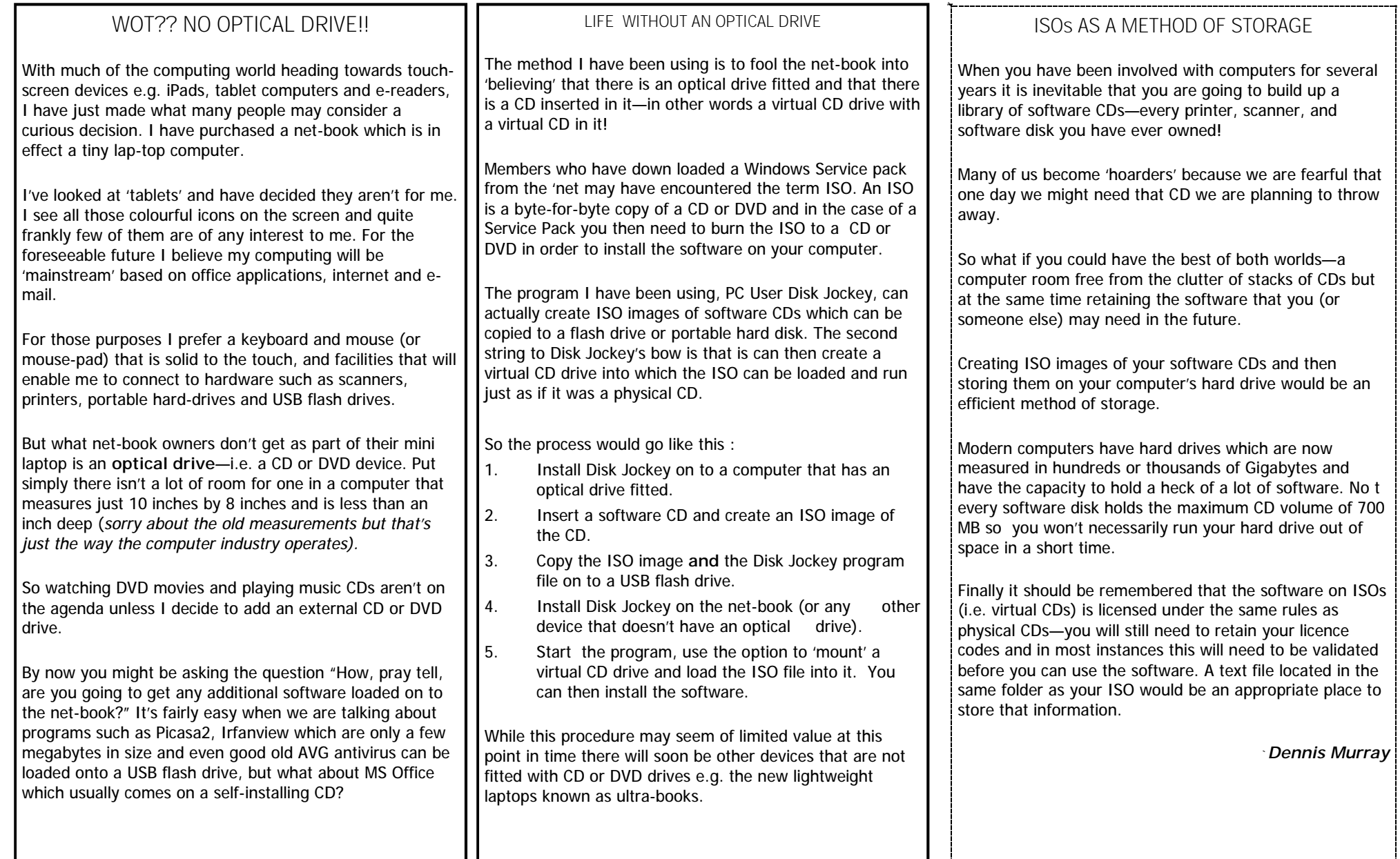

**Page 5** 

## **OPEN NEWSLETTER – January 2012**

### **LCG Committee 2011**

*President: Ivan Turmine Vice President: Janet Headlam Minutes Secretary: Iris Meek Treasurer: Laraine Rist MAC Librarians: Ivan Turmine PC Librarian: Julie Hjort Newstream Editor: Ron Baker Publicity Officer: Iris Meek Ass. Publicity Officer: - open - OPEN Coordinator: Robert Tierney Webmaster/Content: Tom Olsen Auditor: Ron Baker "VICTOR" Coordinator: Robert Tierney General Committee: Judy Hall, Glenn Gilpin,* 

### **LCG Inc**

### **Annual General Meeting**

**Wednesday February 1 at 7pm Business: To present reports and financial statements for 2011 and to elect new Office bearers for 2012. Australia Day 2012** 

 **OPEN will NOT** 

 **be closed Normal Classes apply.** 

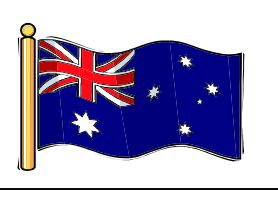

Wishing all members and tutors a Prosperous New Year and Good Health throughout 2012 And any sick members a very speedy Recovery.

### **GRAPHICS WORKSHOPS**

The popular Graphics Workshops will resume

**March 7 from 10 am— noon**  to review what has been learned so far. Workshops will be held the first

Wednesday morning of each month to give all students a chance to catch up.

Students must register on the special sheets near the front desk.

#### 

I tend to forget that not everyone has a computer or access to one so I was very surprised with the following:

 $\lambda$  My McAfee has a very fast spamming device which isn't always correct...so this week it took out an email which I was waiting for. The "bin" could not be accessed so I phoned a friend and asked if she could get in touch with the sender and tell her the problem so it could be re-sent.

The original sender then left a message for me to call her as she could not understand the message which was passed on to her : New chum interpretation as told be original sender

(she told me that your cat had eaten the message!!)

We had a laugh and sorted out the message, but I will be more careful next time I call some-one who doesn't own a computer!

,,,,,,,,,,,,,,,,,,,,,,,,,,,,,,,,,,,,,

#### **OPEN Session Times**

 $\overline{1}$ 

At Studioworks, 1 Pipeworks Rd, L'ton

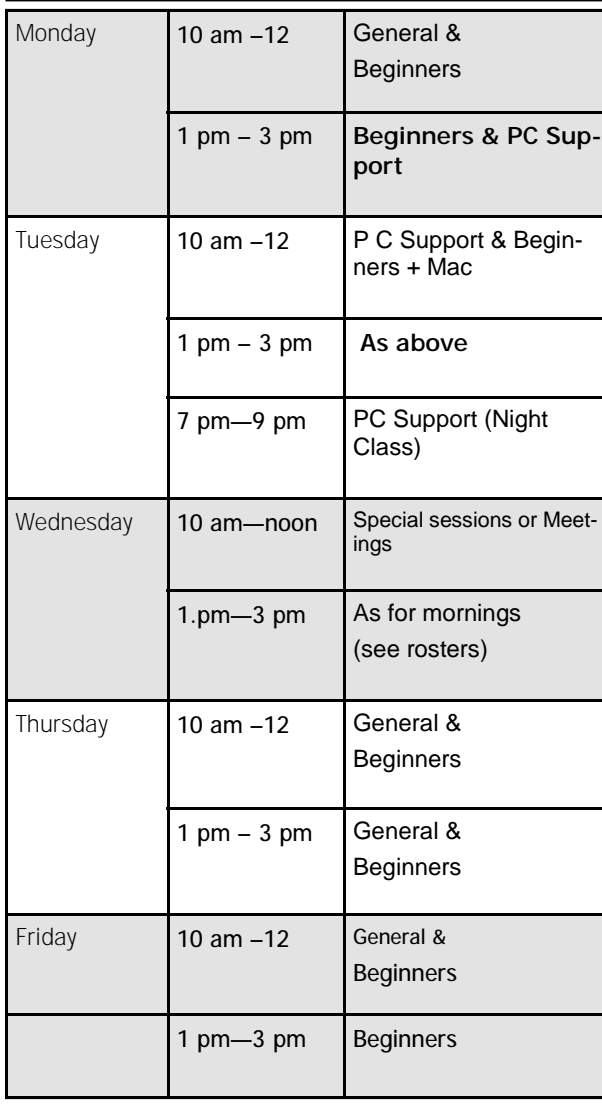

# **OPEN NEWSLETTER – January 2012**

#### 

# **Standard Sessions \$5.00 CONSIDER SPECIAL WEDNESDAY SESSIONS**

**Please register on the sheets – numbers may be limited** 

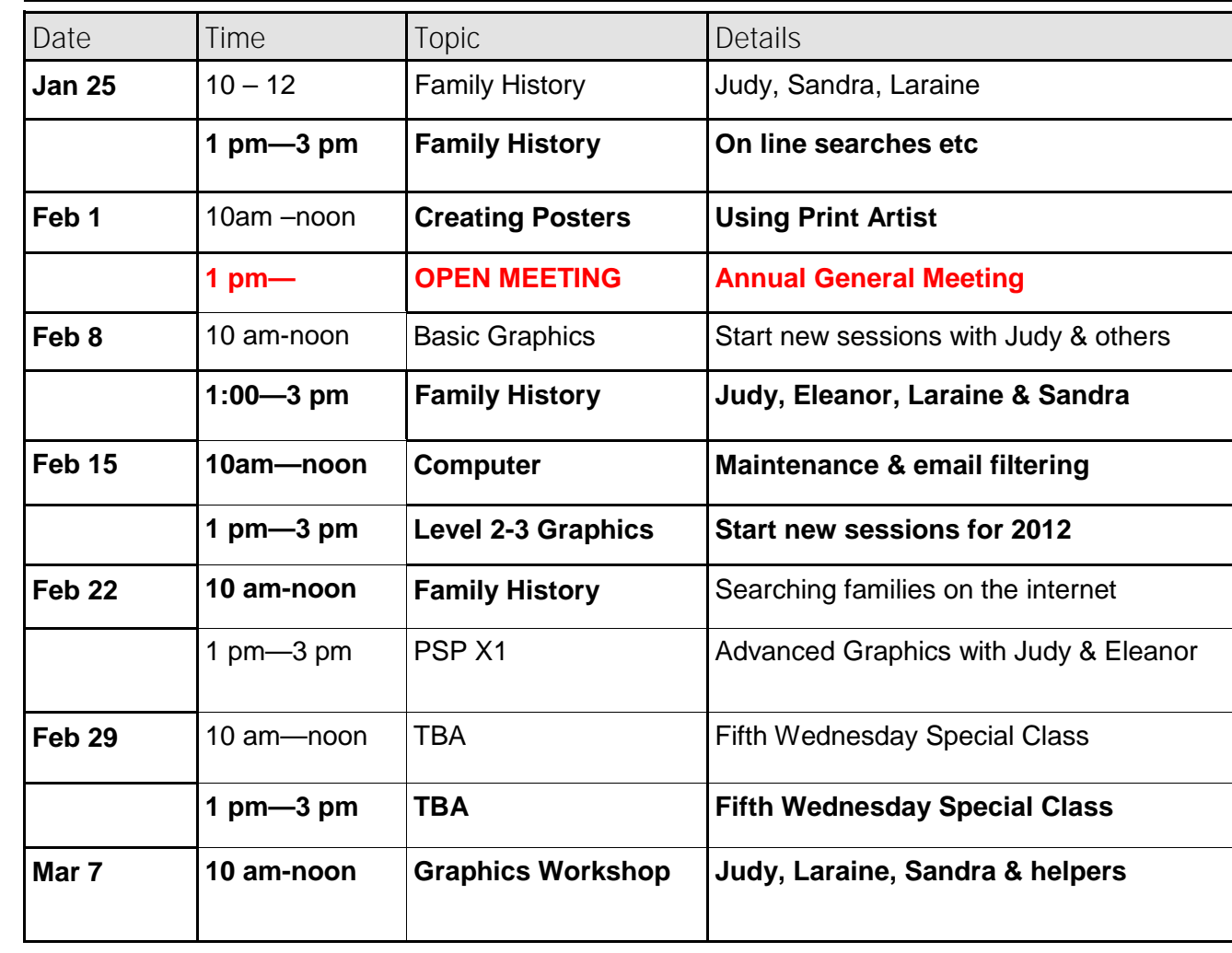

### **ASCCA**

One of the outstanding presenters at the recent conference was Paul Wallbank. He is CEO of five companies and a regular broadcaster with the ABC. He began by introducing **C**onversation, **C**ommunication, **C**ollaboration and **C**ommunity.

He went on to outline some of the Google Apps available and gave us his web page <http://www.paulwallbank.com>

He has helped hundreds of businesses, government departments and community organizations adapt to social media, eg cloud computing and mobile and broadband internet.

Mail Chimp handles newsletter mail and checks if members have opened it (very handy for OPEN)

Survey Monkey for scheduling diary.

Census and Yellow pages only just launched,

Facebook already has 800,000,000 users. He has not taken yet to Google Plus, but likes Twitter as a medium and uses Blogs and Word Press to keep on top of work as he travels about Australia.

He can see in the future lecturers going on line so that they can be seen on many campuses at one time, not just in Australia but worldwide.He can also see this as a tool in medicine,

### **OPEN NEWSLETTER – January 2012**

**LEVEL 2 & 3 GRAPHICS** 

**using Paint Shop Pro 7 and 8** 

Feb 15 1 pm—3 pm

**PC Support Classes resume Tuesday evening January 31 between 7 pm and 9 pm.** 

Julie, Barry, Laraine and helpers For students unable to attend during the daylight hours

possibly surgery and science lessons.He loves Skype and the way it brings families together over thousands of miles.

He predicts huge changes in the way we access the internet over the next 3 to 5 years*. Cheers, Iris*

### **PSP X1**

Advanced Graphics using PSP X1 Follows on from the basic and level 2 and 3 classes.

February 22 1 pm—3 pm

**MAC USERS** 

> *Mac Tutors*  Reinhard, Ivan and Maurice Are there to assist Mac students

**BASIC GRAPHICS** 

Feb 8 10 am—noon Mar 14 10 am—noon

Watch Notices and Registration sheets For further classes and vacancies.

### **TA L KING T E C H : L O G G I N G O N T O WI N D O W S S E C U R E L Y W ITHO U T A PA S S WORD**

We all know that passwords are an archaic method of authenticating users to log onto computers. Bill Gates predicted the death of the password way back in 2004, citing the problems with passwords that we all know about: we have too many of them to remember; if they're short and simple, they can be cracked; if they're long and complex, we forget them and write them down. With the rise in the use of mobile devices such as tablets and smartphones, another problem with passwords has reared its head: "typing" in a long and complex string of characters that you can't see on the screen is a pain to try to do on a tiny virtual keyboard, so we end up having to try several times to get it right, and end up frustrating (or even locked out of our accounts if they're set to shut us out after a specified number of failures).

We've talked here in the past about some of the alternatives to passwords, such as smart cards and biometrics. Both are commonly used in high-security business environments, but neither has caught on much with home users and small businesses. These authentication mechanisms require special equipment such as card readers or fingerprint or iris scanners, making them relatively expensive to deploy. Cards can be lost or stolen, and many people object to biometric identification on the grounds that it's intrusive and that storing such information in a database (which is necessary to use it for this purpose) creates privacy issues.

In response, software makers have been coming up with more creative, software-only ways of identifying and authenticating computer/device users. Some of the implementations are still a little rough around the edges, but it's good to see vendors thinking outside the usual boxes when it comes to logon authentication.

One way of determining whether a computer user is who he/she claims to be is based on the way humans recognize other people's identities: Does the user who is trying to sign in under John Doe's account *look like* John Doe? Facial recognition programs compare your facial features to an image of your face that's on file in a database, by analyzing the structural elements such as the positioning, size and/or shape of your eyes, cheekbones, jaw, chin, nose, etc. These are features that aren't easily changed although, of course, plastic surgery, serious injuries or some types of theatrical makeup can change them.

Facial recognition software is used in many applications, ranging from photo organizing programs that use it to help you tag photos automatically (Windows Live Photo Gallery, Picasa, iPhoto and Facebook all do this) to heavy-duty security software used by the Department of Homeland Security to search for known terrorists in public locations such as airports or large sporting events.

The recently released version of Android (4.0 or Ice Cream Sandwich) includes facial recognition for unlocking the phone, but it's far from perfect. Rumor has it that Apple, too, is considering building facial recognition into its iOS devices, having received a patent for such technology. There are already third-party apps for that. Facial recognition is also used by Microsoft's Kinect/Xbox Live system and might end up in Windows 8, although we don't know yet which features will make it into the final release. You can get third-party facial recognition logon software for Windows 7 and Vista, as well.

More recently, it's been reported in the official "Building Windows 8" blog on the Microsoft MSDN website that Windows 8 will use a different type of authentication, "picture passwords," which involves having you select an image and then draw gestures (such as circling one item in the photo) to serve as the authentication mechanism. This has been criticized as a weak form of security, because someone could observe your gestures and would then know your "password." And of course, it would only work with a touchscreen. It's actually similar to the pattern-recognition unlocking mechanism that's been standard on Android phones for a while, whereby you "connect the dots" in a pattern of your choosing to create a visual "password."

Many who grew up watching "Star Trek" think of the Starfleet ships' computers as the ultimate computing systems of the future. You never saw Captain Picard typing in a password or even submitting to an iris or palm scan to interact with the computer (although he *did* have to enter an alpha-numeric code in order to issue especially critical commands such as "self-destruct"). Generally, though, he just talked to the computer (and it talked back, sounding suspiciously like Majel Barrett). Voice recognition is a form of biometric authentication that analyzes both physiological components of one's voice (tone and pitch) and behavioral characteristics (such as accent or dialect). Then this voice sample is compared to a known valid sample of the individual's voice in the database (referred to as a "voiceprint").

Voice authentication is generally easier and less expensive to deploy than other forms of biometric identification. Instead of having to buy and install a reader or scanner, you use hardware that's already built into most laptops: the microphone. There are a number of third-party voice authentication systems; Nuance (maker of Dragon NaturallySpeaking dictation software) also makes voice authentication applications called VocalPassword and FreeSpeech.

*(Continued on page 9)* 

Some analysts predict that alternative methods of authentication such as voice and facial recognition will become more prevalent in 2012. What do you think? Is the old tried-and-true password good enough for you, or are you looking forward to newer, easier and (we hope) more secure ways of proving your identity to the computer systems with which you interact? Which alternative form of authentication do you think will replace (or supplement) passwords in the years ahead? Join the discussion in our forum or let me know your opinions via email. XP TIP OF THE WEEK: RESET SHELL FOLDERS PATH TO DEFAULT Windows XP designates a number of "special folders" such as the My Music, My Pictures, History, Favorites, Programs and others. The location of these folders for each user is stored in the following registry key: HKEY\_CURRENT\_USER\Software\Microsoft\Windows\CurrentVersion\Explorer\User Shell Folders If you redirect the special folders by moving them to a different location, the path is changed in the registry. But some programs won't work correctly if they can't find the special folders in the default locations. You can reset these folders to the default locations by editing the registry, but there's an easier way. Just use the Fix It tool in KB article 886549. Windows 7 Tip of the Week: Make a shortcut to network adapter properties 1. If you frequently check or change the properties of your network adapters (for example, if you have multiple adapters and you disable and enable different ones regularly, or if you need to change your DNS servers or other TCP/IP settings for your NIC), you probably get a bit weary of all the clicks required to get to the adapter's Properties sheet: Start | Control Panel | Network and Sharing Center | Change Adapter Settings. You can save a few clicks by creating a shortcut. The obvious way to do that would be to drag the icon of your network adapter(s) to your desktop ? but that shortcut won't have the Properties sheet for the adapter when you right-click it (you'll get the Properties of the shortcut link instead). Here's a better way: *(Continued from page 8)* 2. Click **New | Shortcut.** 3. In the location field, type explorer.exe ::{7007ACC7-3202-11D1-AAD2- 00805FC1270E} and be sure to put a space after "explorer.exe." 4. Name it "**Network Connection**" or whatever else you want to identity it. 5. Click **Finish.** Now when you double-click the shortcut, you'll go directly to the Network Connections window. Windows 8 Tip of the Week: More user-friendly reset/refresh process One of the chief complaints about Windows used to be that if the operating system got badly corrupted, you had to reinstall the OS and then reinstall all your programs and reconfigure your settings. Microsoft has made things better in that regard over the years; with System Restore you can "roll back" to a state where things worked, without wiping out your applications. Windows 8 aims to improve the process even more, with simplified options to "reset" or "refresh" the PC. The former will work somewhat like the "Restore factory settings" option on a smartphone, whereas the later cleans up the system files but doesn't remove your (Metro) apps or personal settings. While both of these are doable in earlier versions, they will be much easier in Windows 8, and the refresh option will actually install a new copy of Windows, then restore your apps, data and settings. Read more about it in PC Magazine's article here. Windows Phone 7 Tip of the Week: Better browsing with mobile IE 9, part 2 I provided some tips on using the mobile version of IE 9 in Windows Phone a couple of weeks ago. Here are a few more ways to get a better browsing experience on a Windows Phone 7.5 device. In many cases, you can make a phone call quickly and easily from a web page by just tapping on the phone number link. And if you see an address on a web page that looks like a link, tapping it will bring it up on the map. Want to share the page you're browsing to Facebook and/or Twitter? Just tap **More (...)**  and then select **Share page | Social networks.** To switch between the tabs you have open in IE, press and hold the **Back** button. This opens up the App Switcher, and you can flick through the pages to find the one you want, then just touch it. Want to see that hidden status bar while you're browsing? Just tap and hold **More (...)** 

Right-click on empty space on the desktop.

and then drag up very slightly. This will reveal the bar with the time, battery indicator, etc. Drag it back down and release to make it go away again.

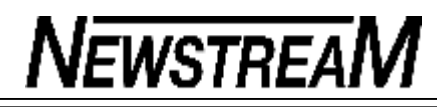

### **Say goodbye to BIOS — and hello to UEFI!**

By Woody Leonhard

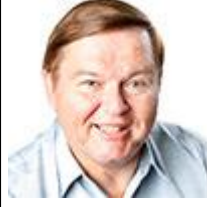

**If you've ever struggled with your PC's BIOS — or been knee-capped by a rootkit that assailed the BIOS — you undoubtedly wondered why this archaic part of every PC wasn't scrapped long ago.**

Well, be of good cheer: Windows 8 will finally pull the PC industry out of the BIOS generation and into a far more capable — and controversial — alternative, the Unified Extensible Firmware Interface.

To best understand where we're headed, it's helpful to look at where we've been. An integral part of every PC, the Basic Input/Output System spans the entire history of the personal computer — more than 30 years. The very first IBM PC had a BIOS. And despite extraordinary advances in hardware and software, the BIOS we still puzzle over today is not much different from the one in that original PC. Essentially a miniature OS, the BIOS has a simple but critical function — when a PC powers up, the BIOS checks that all hardware is in order (the POST or "poweron self-test" sequence); fires up the full operating system on the machine, such as Windows (using OS loader code); and then hands all control of the computer over to the OS.

Although older operating systems (such as DOS) relied on the BIOS to perform input and output functions, modern OSes (including Windows) have their own device drivers and completely bypass the BIOS after they're up and running.

These days, it's rare that a PC user is forced to invoke the BIOS's cryptic and somewhat enigmatic user interface. Usually, it's in response to some nearcatastrophic system failure.

The Unified Extensible Firmware Interface (UEFI) is essentially the next generation of BIOS. It's a system that potentially offers new and more advanced control of the boot-up process. If your PC is less than two or three years old, chances are good that it already has UEFI (more info) capabilities. Chances are *very* good that you didn't know that, because the hardware manufacturers have been carefully keeping the old BIOS interface as your default boot system. But that will change with Windows 8

**How UEFI is different from/better than BIOS** 

The standard BIOS has all sorts of problems, not least of which is its susceptibility to malware. For example, there are rootkits that hook themselves into the BIOS OS-loader code, permitting them to run underneath Windows. They're difficult to remove and will reinfect Windows over and over.

And because the BIOS sits on a chip on the motherboard, it's more difficult to update than an operating system or an application. So most PC users never update their BIOS, leaving the PC possibly incompatible with newer operating systems. (The early PC BIOS was hard-coded on a chip, so upgrading required replacing the entire chip or PROM.)

The UEFI is a more sophisticated system that runs before your primary OS kicks in. Unlike the BIOS, UEFI can access *all* PC hardware, including the mouse and network connections. It can take advantage of modern video cards and monitors. It can even access the Internet.

And as you can see in Figure 1, UEFI offers a modern, easy-to-decipher user interface. It could make dual-booting simpler, more visual, and controllable by mouse or touch. If you've ever played your BIOS, you discover that UEFI is in a whole new dimension.

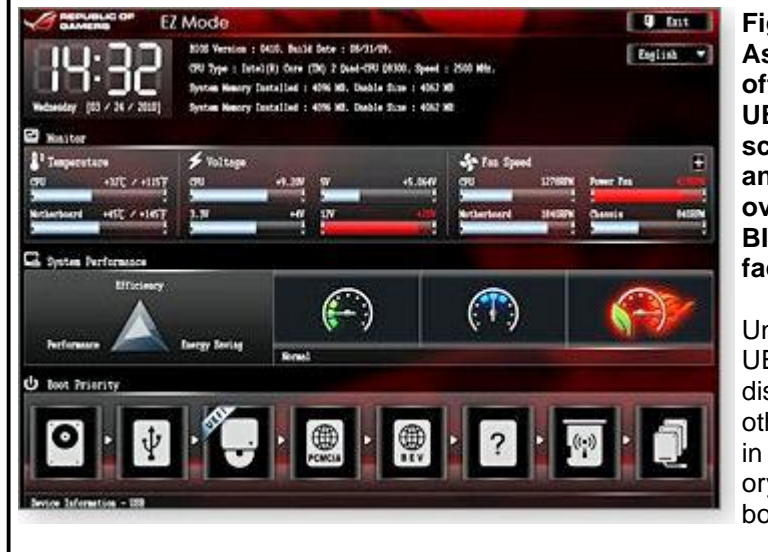

**Figure 1. The Asus.com website offers this view of a UEFI-interface screen — clearly, an improvement over the typical BIOS UI we're faced with today.**

Unlike the BIOS, the UEFI can exist on a disk, just like any other program — or in nonvolatile memory on the motherboard or even on a

*(Continued on page 11)* 

network share. *(Continued from page 10)* 

At this point, it's important to note that systems can run either the BIOS or the UEFI — or both. When they're both used, the BIOS goes first to run POST, then the UEFI takes over and hooks into any calls that may be made to the BIOS. (Windows typically doesn't make calls directly to the BIOS, but other operating systems might — and the UEFI will handle them, not the BIOS.)

The UEFI can also run without the BIOS — it can take care of all OS loading/interface functions previously handled by the BIOS. The only thing the UEFI can't do is perform the POST or run the initial setup (configuring the CPU, memory, and other hardware). PCs that have the UEFI but no BIOS have separate programs for POST and setup that run automatically when the PC is powered on.

As we all know, the BIOS initialization process — including POST — seems to take a long time. The UEFI, on the other hand, can run quickly.

Moreover, a BIOS is easily reverse-engineered and typically has no internal security protection, making it a sitting duck for malware. A UEFI can run malwaredodging techniques such as policing operating systems prior to loading them which might make rootkit writers' lives considerably more difficult. For example, the UEFI could refuse to run OSes that lack proper digital security signatures.

And that's where the UEFI controversy begins.

#### **Windows 8 will implement UEFI in new ways**

Back in September, Microsoft wrote voluminously about the UEFI in Windows 8. The first post, "Reengineering the Windows boot experience," talks about the basic ways Windows 8 will use the UEFI. (If your PC doesn't support a UEFI, Win8 should still work fine.)

The article shows how current text-based, boot-time options, such as system repair store and image recovery, can be made more usable with a new graphical interface. The story goes on to describe how system startup could go, in seconds, from power-on to Windows Desktop without so much as flickering the screen. It also shows how dual-boot will work with a graphical face-lift.

The changes appear to be largely cosmetic, but they're long overdue and a wel-

come improvement to the constrained, DOS-era recovery environments under which Windows operates.

The second article, "Protecting the pre-OS environment with UEFI," shows how the UEFI secure boot — using Public Key Infrastructure (PKI) digital certificates validates programs, peripherals, and OS loaders before they can run. The system can go out to the Internet and check whether the UEFI is about to run an OS that has had its certificate yanked.

If it sounds a lot like Secure Sockets Layer protection — no stranger to controversy, as I detailed in my Sept. 15, 2011, Top Story — there certainly are similarities.

Microsoft states it will let the hardware manufacturers struggle with the difficult question of who controls the digital-signature keys. "Microsoft supports OEMs having the flexibility to decide who manages security certificates and how to allow customers to import and manage those certificates, and manage secure boot. We believe it is important to support this flexibility to the OEMs and to allow our customers to decide how they want to manage their systems."

Still, Microsoft is ensuring that anyone buying a certified Windows 8 PC can rely on a certain level of protection from rogue OS loaders. "For Windows customers, Microsoft is using the Windows Certification program to ensure that systems shipping with Windows 8 have secure boot enabled by default, that firmware not allow programmatic control of secure boot (to prevent malware from disabling security policies in firmware), and that OEMs prevent unauthorized attempts at updating firmware that could compromise system integrity."

#### **The controversial side of dual boot**

When those details first hit, the Linux community flew up in arms. Dual booting between Windows 8 and Linux might require a digital signature from a recognized certificate authority. That authority might be Microsoft, through its Windows Certification program, and Linux folks would have to pay the piper.

That controversy went on for a while but eventually died down (though it never disappeared) when it became clear that putting together the signature is relatively easy and not very expensive.

*(Continued on page 12)* 

Then another conflagration started last week. To understand why, you have to understand that UEFI secure boot has two bail-out options. First, most PCs let you turn off UEFI secure boot entirely. You have to be sitting at the computer and do it manually, but it's easy enough. In one of the Microsoft postings mentioned previously, the company acknowledged that hardware manufacturers could "allow customers to … manage secure boot."

Second, there's a provision for something called "custom secure boot mode" in which you, as a customer, can sit at your computer and type in a signature for any OS loader you darned well like. This manually created whitelist overrides the Windows 8 or third-party check, letting the UEFI run OS loaders unhindered.

You must also understand that Windows 8 will run on two entirely different hardware platforms — Intel/AMD platforms spanning the range from (ponderous!) tablets to full-size desktops, and the svelte, tablet-friendly ARM platforms. If you use Win8, one of your first decisions will be which platform you choose.

The Linux world was taken aback when researcher Glyn Moody and the Software Freedom Law Center announced last week in a blog that Microsoft is making specific demands from hardware manufacturers who intend to sell Windows 8 bundled with their ARM machines — that is, those lightweight Windows 8 tablets. The Microsoft restrictions prevent hardware manufacturers from disabling secure boot and also prevent hardware manufacturers from implementing "custom secure boot" whitelists — but again, only on ARM hardware.

In other words, if at some point in the future you buy an ARM-based tablet with Windows 8 preinstalled, you won't be able to dual-boot with Linux or any operating system other than the ones that pass the security check. Presumably that could mean Windows 8 or some later version of Windows that Microsoft might ordain in the future.

Aside from the fact that the restrictions fly in the face of what Microsoft specifically said in September, it's hard for me to get too worked up about them. If you buy a Win8 (ARM) tablet, you won't be able to root it (Wikipedia definition), and you may not be able to upgrade it. You'll just have to take that into account when you think about buying one — assuming Microsoft is up-front about the limitation and mentions it to consumers.

Intel-based Windows 8 machines — even tablets (including tablets that run only the Metro interface) — aren't hobbled by those ARM restrictions. At least at this

point, Intel/AMD machines are, in fact, required to allow multibooting (with signed operating systems) and even to replace Windows 8 with an OS of your choice. It remains to be seen whether Microsoft's going to change its mind about that distinction.

It's a brave new world out there, with Win8 tablets going up against the iPad 3 later this year. Stay tuned!

FREE DUPLICATE PHOTO FINDER If you're like me, you probably have multiple copies of the same photo all over the place on your hard drives. This is good from the standpoint of backup – it means if one of them gets deleted, you still have another. But sometimes it makes for a disorganized mess. This little program, **Awesome Duplicate Photo Finder**, will help you clean up your photo collection without the painful process of going through all those pictures manually. It can compare pictures and not only find those that are identical, but also photos that are very similar to one another (different sizes, black and white versions, etc.). Give it a try and let me know what you think. (Note: be sure to click the correct link – *not* the big green "Download" button for File Viewer).

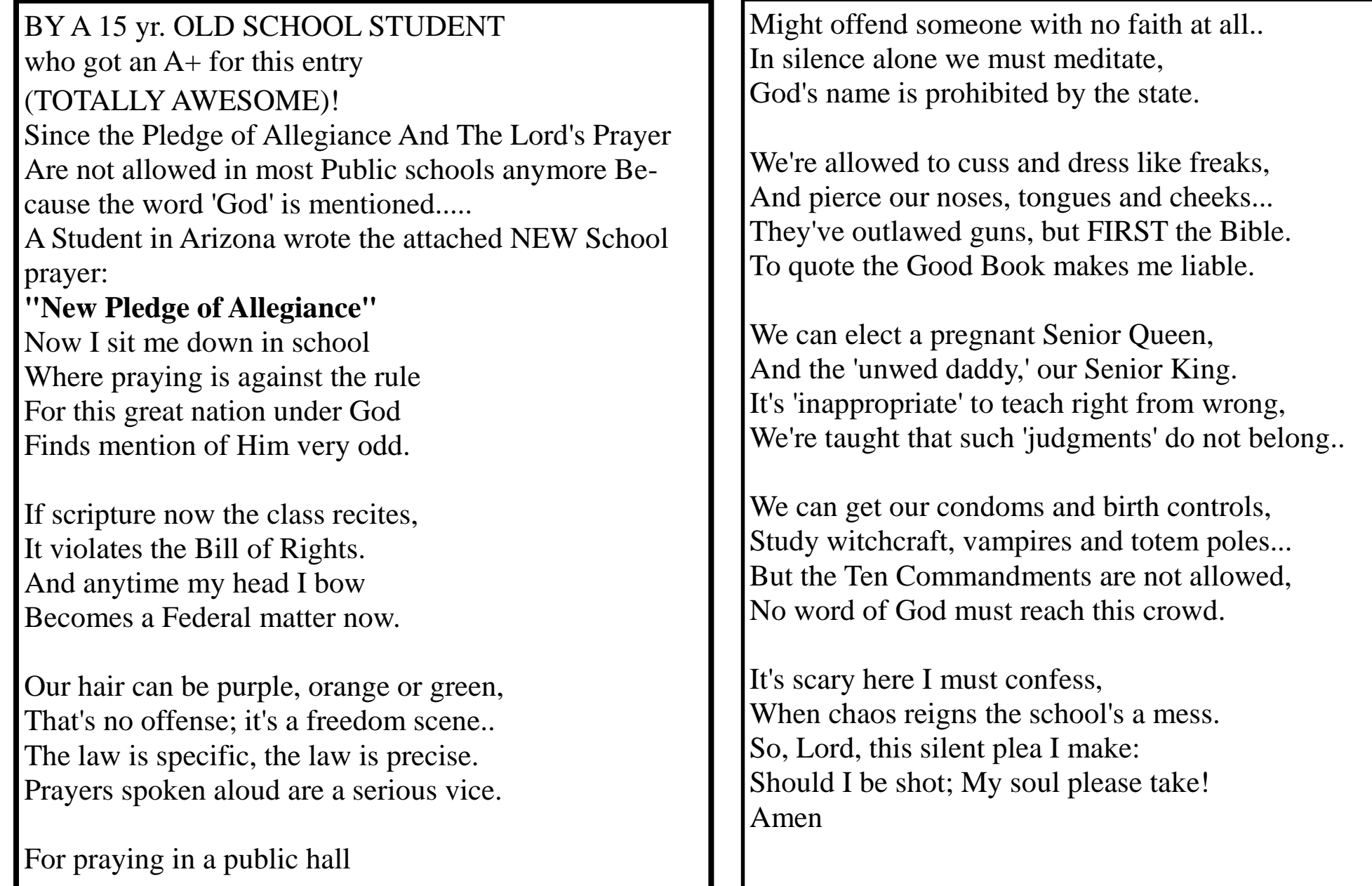

#### **Page 14**

# **NEWSTREAM**

### **Great Android helper apps for Windows**

By Fred Langa

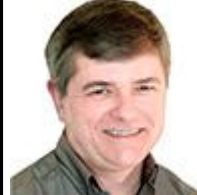

**Some free and low-cost apps make your Android phone and your Windows PC work together as a team.**

Use these tools to optimize your home or office Wi-Fi setup, remotely control your PC from your phone (or your phone from your PC), share and transfer files in either direction, create and edit full-blown Microsoft Office documents on your phone, and

much more!

First, however, I have a confession to make: I was a reluctant convert to smartphones — in large part because I'm fad-phobic. When I see crowds of people standing in line, glassy-eyed, waiting to get their hands on the latest smartphone offering, my natural inclination is to back away and run in the other direction.

Part of it is seeing how fragile and fussy many expensive smartphones are. And part of it is that I just didn't initially see the need for many smartphone functions.

Android changed that for me. My Android smartphone isn't flashy or expensive, but it's survived mishandling that surely would have cracked the glass of an iPhone. It makes calls reliably, no matter how I hold it. It gives me instant access to e-mail, messaging, my calendar, contacts, news, and weather. It's handy to have a camera always available for snapshots. I love having always-up-to-date, GPS turn-by-turn navigation available, no matter where I am or in whose vehicle I'm riding. It's great to have instant access to my music collection, and I've enjoyed being able to live-stream my favorite hometown radio stations when I'm on the road.

But one of the biggest surprises I got from my Android phone was the way it could work with and improve my Windows PC use, both at home and on the road. I never expected that.

In the rest of this article, I'll show you some of the most interesting and promising apps that I've found for making an Android phone a highly useful adjunct to a Windows PC, and vice-versa.

All the apps I'll describe here are either free or low-cost, and none requires highend phone hardware. In fact, my phone is an ordinary, mainstream unit currently

running Android 2.3.3 (a.k.a. **Gingerbread**). Chances are, no matter what Android-based phone you have or may get, all the apps I talk about in the following paragraphs will run just fine for you.

#### **Analyze and improve your Wi-Fi connections**

The first Android app that made me realize that my phone could actually improve my Windows experience was FarProc's Wi-Fi Analyzer (free; site; see Figure 1).

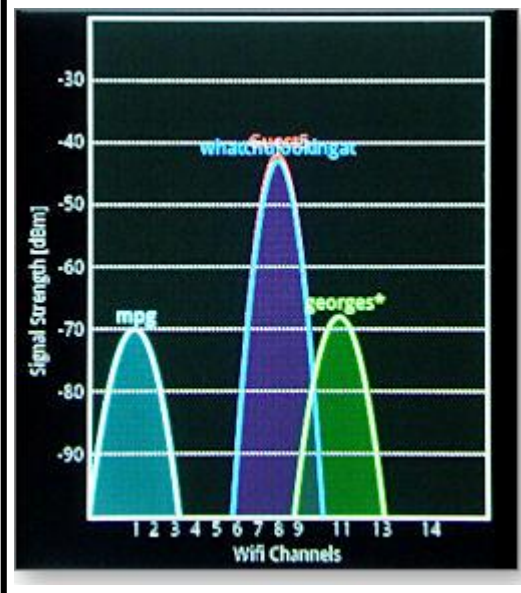

**Figure 1. FarProc's free Wi-Fi Analyzer is a five-function tool that lets you identify and explore the Wi-Fi signals in your area. The app's basic** *Channel Graph* **mode is shown.**

Before I go on, a word about these screen shots. Taking a photo of a pixelated smartphone screen with a pixel-based digital camera is not a happy experience; moiré patterns and other artifacts are almost inevitable. I also had to block out personal, identifying information in some photos. I apologize for the uneven quality of these screen shots.

Back to the software at hand: Wi-Fi

Analyzer, as you'd expect, shows you all available access points in your area. But the main attraction of this as a Windows helper app is that it also will figure out what the best and clearest channel is for your home or office Wi-Fi router. It might be able to do this better than your router itself can. It did, in my case! (See Figure 2.)

*(Continued on page 15)* 

#### *(Continued from page 14)*

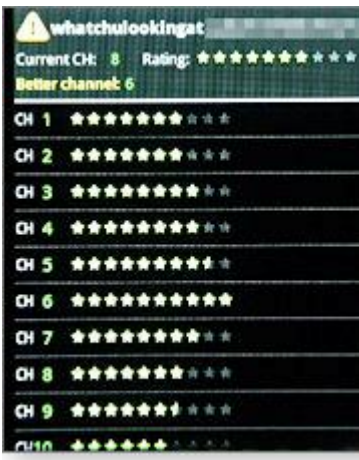

**Figure 2. The Wi-Fi Analyzer's most useful function as a Windows helper app is its**  *Channel Rating* **that can automatically tell you the least interference-prone channel available for all your Wi-Fi devices, including Windows laptops and PCs.**

I used this app to help overcome intermittent interference from my neighbors' setups. I followed the app's advice and locked my router on the channel it recommended, which was not the one my router had chosen automatically for itself. From then on, my connection speed and reliability improved for all my Wi-Fi devices, both Windows and Android.

In addition to the Channel Graph and Channel Rating functions just mentioned, the app also includes a Time Graph (signal strength over time), a simple list of all Available Access Points, and an analog-style Wi-Fi Signal Strength Meter.

#### **Smartphone tethering and hotspotting**

Twice last autumn, my home office lost power and communication for a number of days during separate extreme-weather events. I have a generator, so I could produce electricity, but with no functioning phone or cable modem, I had neither ordinary means to go online to research my Windows Secrets columns nor the usual way to submit them (by e-mail) when I was finished.

So I used my smartphone's standard (and built-in) **hotspot/tethering** function, in which the phone acts as a temporary Wi-Fi access point or router to let PCs get online via the phone's data service and plan. It offers many of the same security features of full-blown routers or access points. I completed and turned in a Top Story and two columns this way. (See Figure 3.)

#### **Figure 3.** *Tethering/hotspotting* **lets your**  Configure Wi-Fi hotspot **smartphone act as a standard access point for any Wi-Fi–capable devices (such as Windows laptops).** Network SSID In addition to emergency use at home, I've portable5 also used tethering in motels, restaurants, airports, and other places where the offered Security Wi-Fi service was poor, nonexistent, WPA2 PSK expensive, or suspect. Password Almost all Android smartphones from 2.2 onward support Wi-Fi tethering; check your owner's manual for specifics. For general The password must have at least 8 characters. information, see this AndroidCentral article or this Wikipedia article. Show password. **View and control your Windows PC by smartphone**  Cancel Save LogMeIn's **join.me** Viewer (free; site) lets any Android phone securely view any participating Windows desktop. (See Figure 4.)

*(Continued on page 16)* 

#### **Page 15**

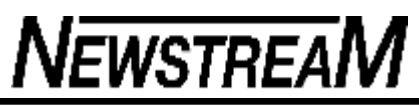

*(Continued from page 15)* Ignition's zoom and scroll functions make it manageable. **Figure 4.**  2:47 PM a **Sec. The free**  读读  $^{\wedge}$ AaBbCcDx AaBbCcDx AaBbCi AaBbCc AaB *join.me* AnB **viewer lets**  1 Normal 1 No Space... Heading 1 Heading 2 Title Sub すます **you see**  Faragraph **anything displayed on a**  This is a Microsoft Word document on my desktop system. You're viewing it through my Android phone.

#### **participating Windows PC's screen, via your Android smartphone.**

You can use join.me to remotely view presentations, documents, or anything on a remote PC's screen. (You and the person at the remote PC both use the free software to establish a secure viewing channel.)

But it's only a viewer: you can't use join.me to create new documents, nor can you remotely control the Windows PC.

When I need those functions, I use join.me's more capable sibling, LogMeIn's **Ignition** (U.S. \$30; site). It's a smartphone-based remote-control and remotedesktop app that securely gives you total control over any PC that you're authorized to use, as long as that PC is also running any version of the standard LogMeIn software  $-$  even the free version (site)!

Ignition comes with special functions that let you emulate right and left mouseclicks, various keystroke combinations (such as **CTRL+ALT+DEL**), and so on — from your phone.

Of course, putting a full-sized PC screen on a smartphone can be problematic, but

#### **View, control your smartphone from a Windows PC**

Damian Kolakowski's **Remote Desktop** (free; site) works in the other direction. It lets you remote-control your phone and access its contents. You get direct access even to your smartphone's root file system from any Windows PC, using Internet Explorer, Chrome, or Firefox. (See Figure 5.)

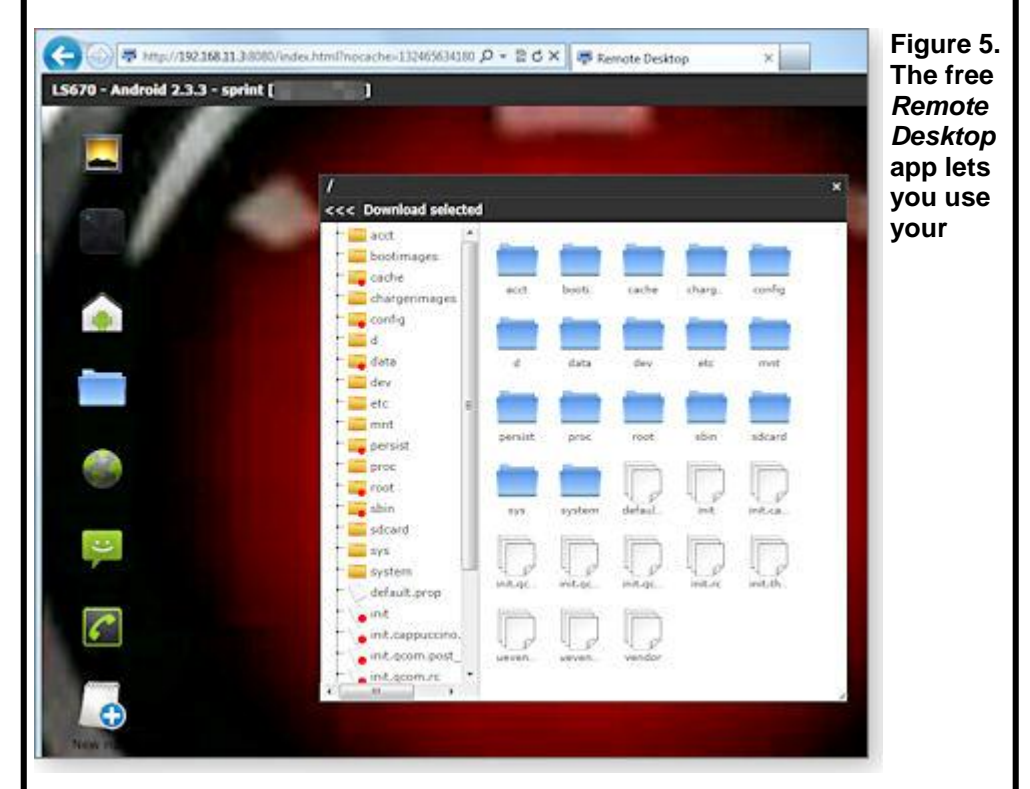

**Windows PC and any mainstream browser to view, organize, and retrieve documents, photos, videos, mail logs, MP3s — anything — on your Android smartphone.**

This app makes sharing and organizing the files on your phone much easier — *(Continued on page 17)* 

**Page 17** 

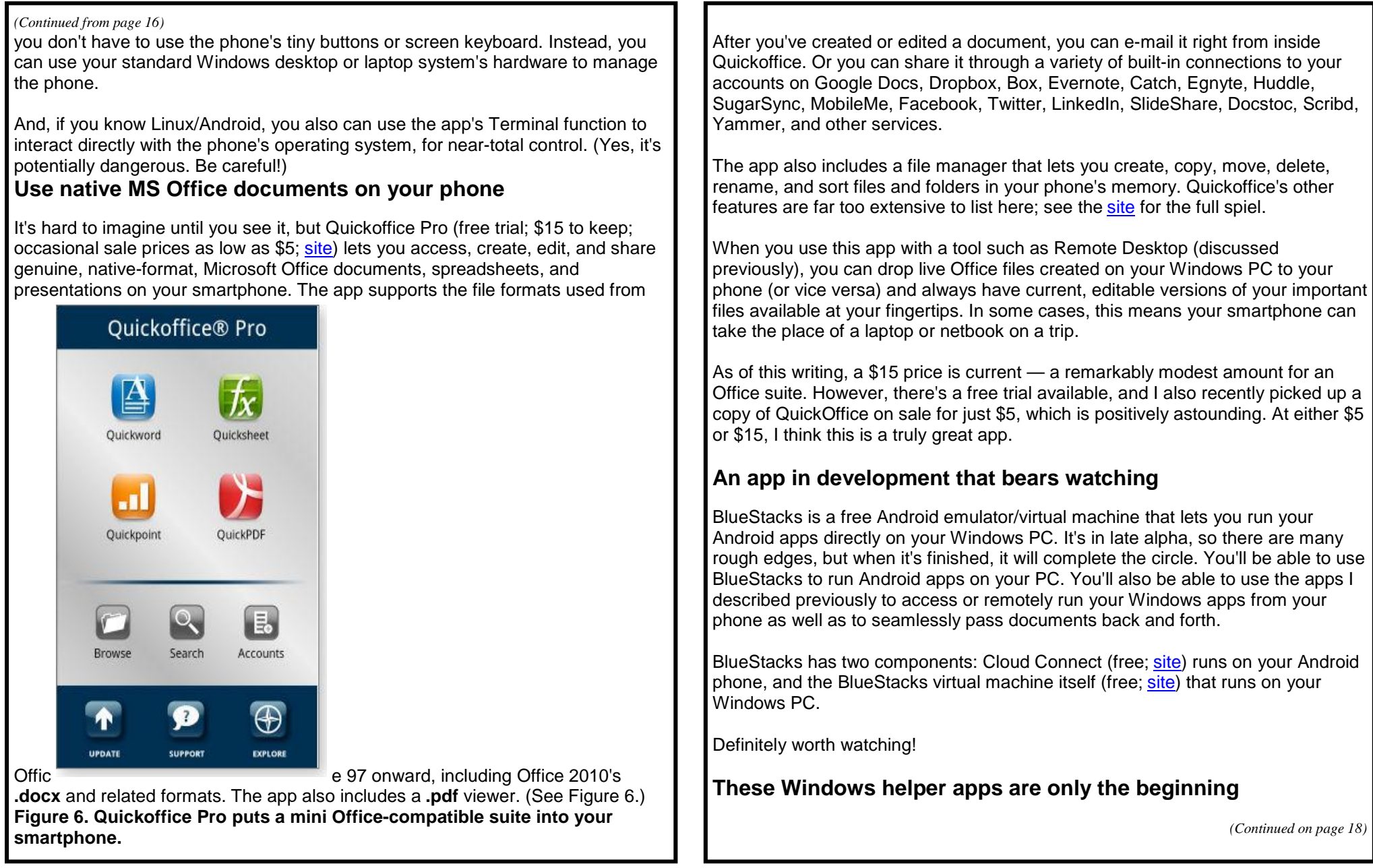

**Page 18** 

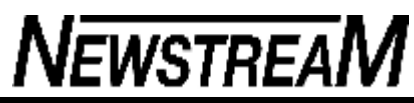

Android use is growing exponentially now, and new apps — free and commercial — are pouring into the marketplace. Some pundits are predicting that the number of Android apps will surpass the number of iPhone apps this year.

You can choose from among many places to scope out what's available, but the sites I find most useful are Google's own enormous Android Market, with some 400,000 apps currently available; AppBrain, which filters, reviews, and rates Android Market apps to help you separate the wheat from the chaff; and Amazon's Appstore for Android, available in the left-hand navigational bar on Amazon's home page. In addition to offering some apps unavailable elsewhere, Amazon also offers one normally commercial app free each day.

Windows is a great OS, and Android is very good and getting better. Together, they make an awesome combination.

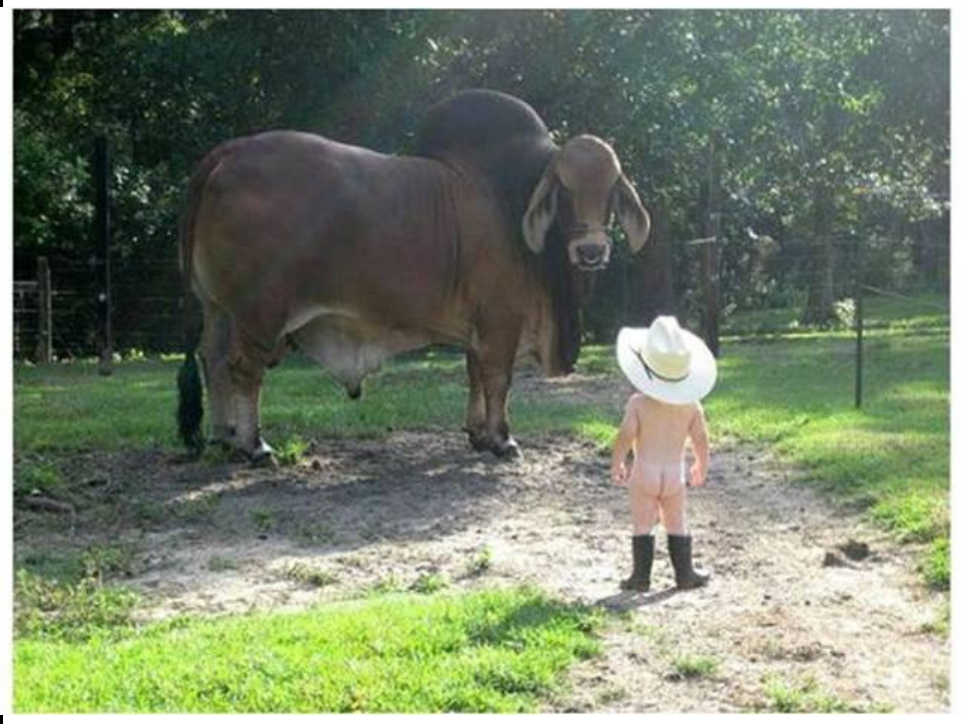

**A Real Cow boy has no Fear** 

#### *(Continued from page 17)*  $\blacksquare$  **XP** T<sub>IP</sub> OF THE WEEK: DISPLAY PREFERRED FOLDERS ON THE START MENU

Customize preferred folders on Start menu

The Start menu in XP, Vista and Windows 7 displays shortcuts to several commonly used folders, such as Documents, Music, Pictures and Games. Some of these you might not ever use, and if so you can replace them with favorite folders that you *do* use.

If you're using XP, you can replace the Pictures or Music folder by running one of the scripts that are linked on this page, which also shows you screenshots of the process.

#### WINDOWS 7 TIP OF THE WEEK: INCREASE THE A MOUNT OF VIRTUAL MEMORY IN WINDOWS 7

1. Virtual memory refers to the use of hard disk space to emulate random access memory (RAM), so your computer can run more programs simultaneously or run memory-intensive programs more easily. If you get a message in Windows warning you that you're low on virtual memory, you can do one of two things: add physical RAM (this is the best solution, because real RAM is faster than virtual memory) or increase the size of the paging file, which is the space on the hard disk that emulates memory (this is the easiest and cheapest). Here's how to do the latter in Windows 7:

In Control Panel, click the **System** app under **System and Maintenance**.

- 2. In the left pane, click **Advanced System Settings**. Enter the admin credentials if prompted.
- 3. Click the **Advanced** tab.
- 4. In the **Performance** section, click the **Settings** button.
- 5. Click the **Advanced** tab.
- 6. In the **Virtual Memory** section, click the **Change** button.
- 7. Uncheck the box that says **Automatically manage paging file size for all drives**.
- 8. Under **Drive [Volume Label]**, click the drive where your paging file is located (note that you can have paging files on multiple drives).
- 9. Click **Custom Size** and enter the new, larger size in megabytes. Enter the same number in the **Initial Size** and **Maximum Size** fields.
- 10. Click the **Set button**.

C L I C K **O K** .